The project main dashboard provides the centralized access for overall project activities. It is a single page application having three pages organized in vertical tab.

## **1. Home**

Home page show the overall progress, quarterly progress as well as yearly progress of selected activity either at project level, district level or at field unit level. It has Result-wise filter to select activity in any result. Home section has three sub menus i.e. comparison for selected activity with other geographic areas and overall/yearly/quarterly progress against work plan.

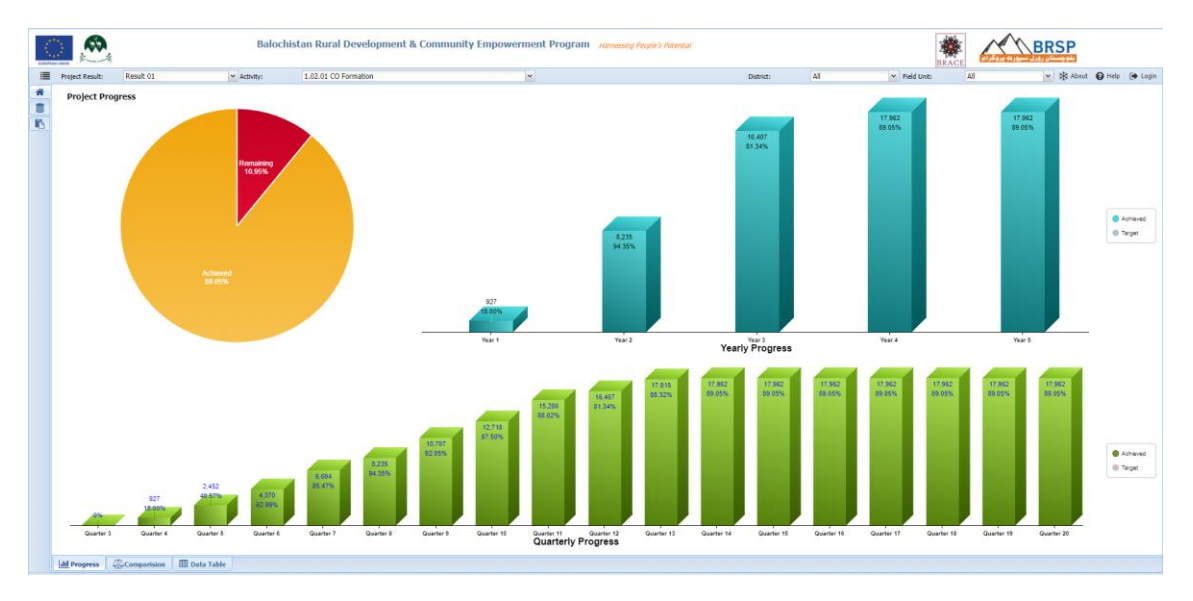

*Figure 1: Community Organization Formation Progress*

## **2. Data Explorer**

This tab provide access to tabular resources for users who want to manually analyze data or export in MS Excel Format. It has several sub tab with greater detail in each sub category. Mainly there are four tabs.

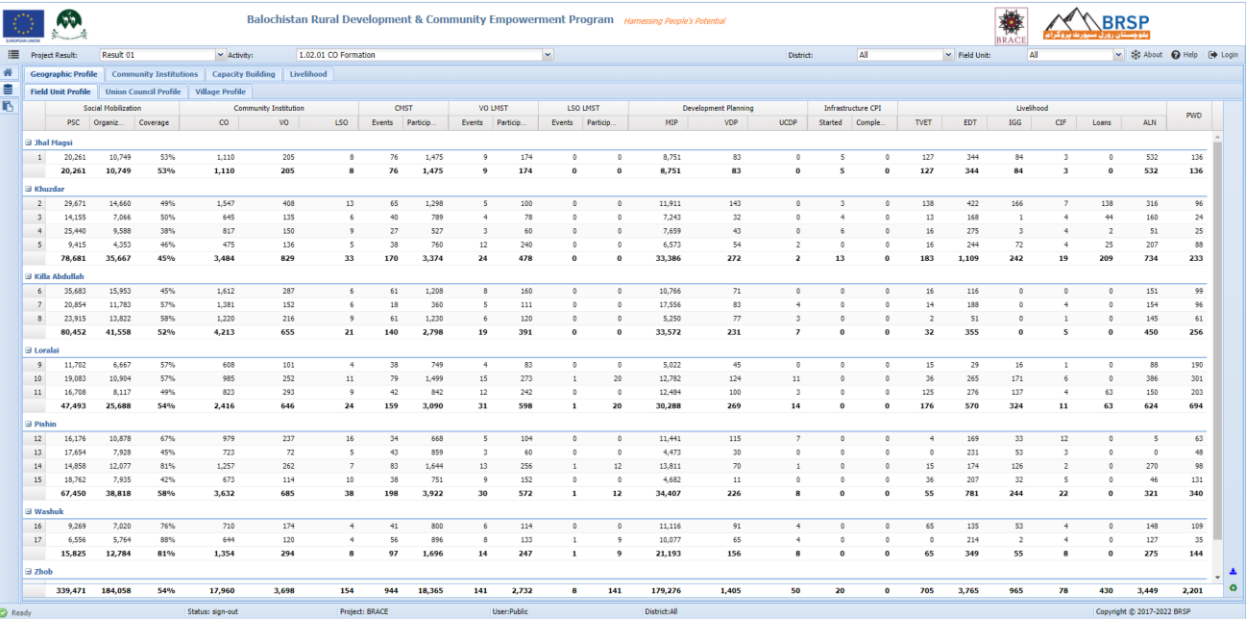

- a. Geographic Profiles
	- i. Field Unit Profile
	- ii. Union Council Profile
	- iii. Village Profile
- b. Community Institutions
	- i. Local Support Organizations
	- ii. Village Organizations
	- iii. Community Organization
- c. Capacity Building
	- i. Trainings
- d. Livelihood
	- i. TVET
	- ii. EDT
	- iii. ALN
	- iv. IGG

## **3. Analysis**

Analysis tab provide access to multiple analysis based on data collected in different modules of the system.

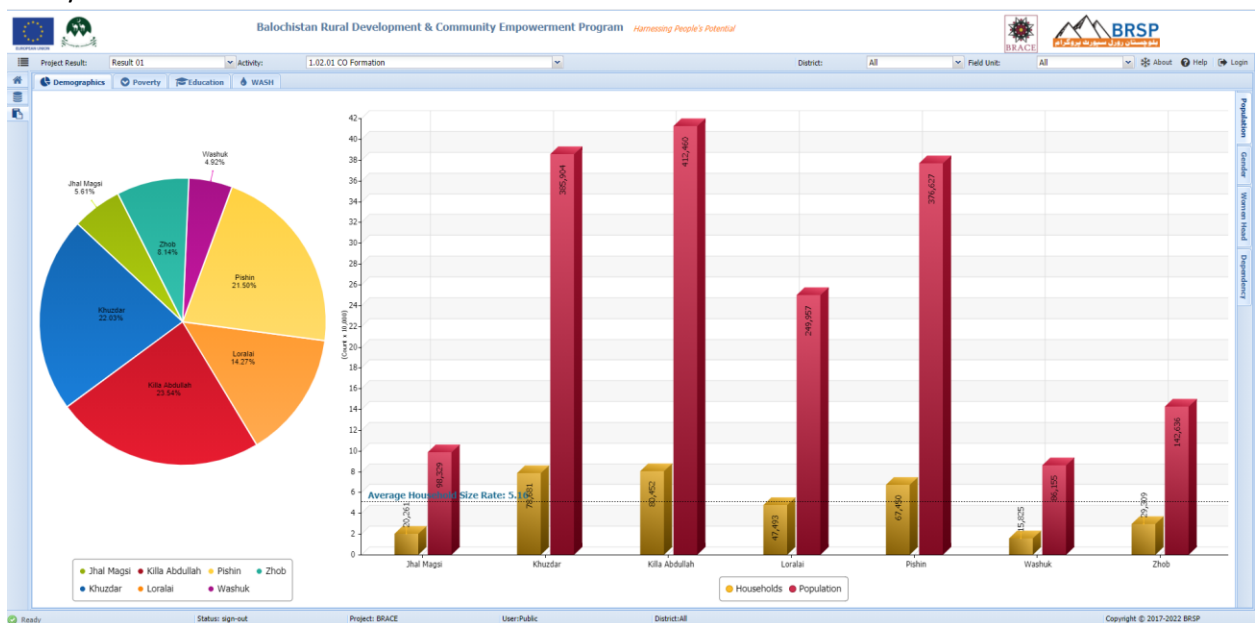

- Demographics
	- i. Population
	- ii. Gender
- iii. Women Headed Households
- iv. Dependency
- b. Poverty

a.

- c. Education
	- i. Literacy
	- ii. Head Education
	- iii. Child Education
	- iv. Maximum Education
- d. WASH